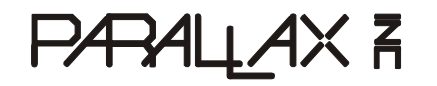

**Web Site:** www.parallax.com **Forums:** forums.parallax.com **Sales:** sales@parallax.com **Technical:** support@parallax.com

**Office:** (916) 624-8333 **Fax:** (916) 624-8003 **Sales:** (888) 512-1024 **Tech Support:** (888) 997-8267

# **PIR Sensor (#555-28027)**

### **General Description**

The PIR (Passive Infra-Red) Sensor is a pyroelectric device that detects motion by measuring changes in the infrared levels emitted by surrounding objects. This motion can be detected by checking for a high signal on a single I/O pin.

#### **Features**

- Single bit output
- Small size makes it easy to conceal
- Compatible with all Parallax microcontrollers
- 3.3V & 5V operation with <100uA current draw

# **Application Ideas**

- Alarm Systems
- Halloween Props

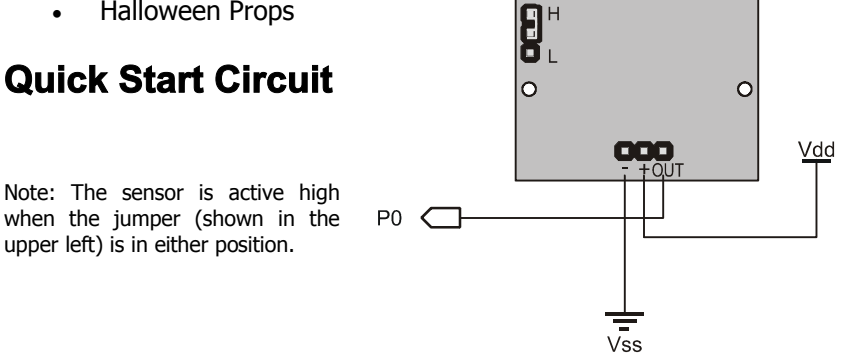

## **Module Dimensions**

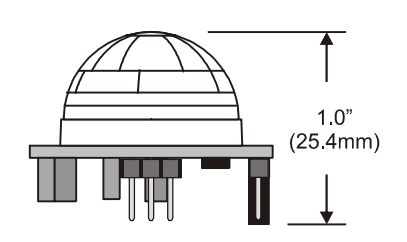

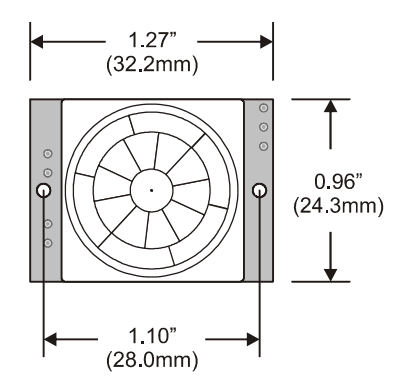

© Parallax, Inc. • PIR Sensor (#555-28027) • v1.2 02/2007 Page 1 of 4

## **Theory of Operation**

Pyroelectric devices, such as the PIR sensor, have elements made of a crystalline material that generates an electric charge when exposed to infrared radiation. The changes in the amount of infrared striking the element change the voltages generated, which are measured by an on-board amplifier. The device contains a special filter called a Fresnel lens, which focuses the infrared signals onto the element. As the ambient infrared signals change rapidly, the on-board amplifier trips the output to indicate motion.

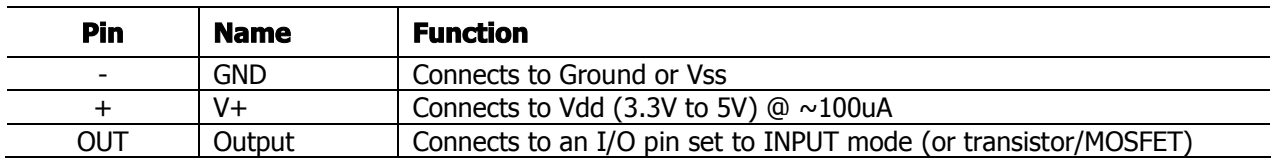

#### **Pin Definitions and Ratings**

#### **Jumper Setting**

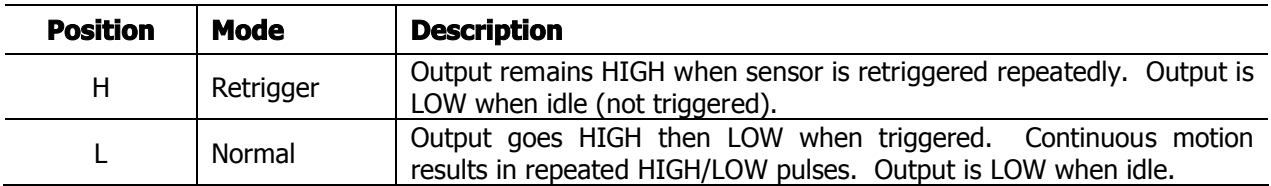

### **Connecting and Testing**

Connect the 3-pin header to your circuit so that the minus  $(-)$  pin connects to ground or Vss, the plus  $(+)$ pin connects to Vdd and the OUT pin connects to your microcontroller's I/O pin. One easy way to do this would be to use a standard servo/LCD extension cable, available separately from Parallax (#805-00002). This cable makes it easy to plug sensor into the servo headers on our Board Of Education or Professional Development Board. If you use the Board Of Education, be sure the servo voltage jumper (located between the 2 servo header blocks) is in the Vdd position, not Vin. If you do not have this jumper on your board you should manually connect to Vdd through the breadboard. You may also plug the sensor directly into the edge of the breadboard and connect the signals from there. Remember the position of the pins when you plug the sensor into the breadboard.

#### **Calibration**

The PIR Sensor requires a 'warm-up' time in order to function properly. This is due to the settling time involved in 'learning' its environment. This could be anywhere from 10-60 seconds. During this time there should be as little motion as possible in the sensors field of view.

#### **Sensitivity**

The PIR Sensor has a range of approximately 20 feet. This can vary with environmental conditions. The sensor is designed to adjust to slowly changing conditions that would happen normally as the day progresses and the environmental conditions change, but responds by making its output high when sudden changes occur, such as when there is motion.

#### **Resources and Downloads**

Check out the PIR Sensor product page for example programs and more:

```
 http://www.parallax.com/detail.asp?product_id=555-28027
```
# **Source Code**

# **BASIC Stamp® 1 Program**

This program will display the current status of the output pin from the PIR Sensor connected to P0 by lighting an active high LED connected to P1 when motion is detected.

```
' =========================================================================
  File...... PIR Simple.bs1
  Purpose... Show Output State Of PIR Sensor
  Author.... Parallax, Inc.
  E-mail.... support@parallax.com
  ' Started... 12-14-2005
  ' {$STAMP BS1}
   ' {$PBASIC 1.0}
' -----[ Program Description ]---------------------------------------------
' This program displays the current state of the PIR Sensor connected to P0
' by lighting an active high LED connected to P1 when motion is detected.
' -----[ I/O Definitions ]-------------------------------------------------
SYMBOL PIR = PIN0 ' I/O Pin For PIR Sensor
SYMBOL LED = PIN1 'I/O Pin For LED
' -----[ Initialization ]--------------------------------------------------
LET DIRS = $00000010 ' Set Pin Directions
' -----[ Program Code ]----------------------------------------------------
Main:
  LET LED = PIR
 GOTO Main
```
# **BASIC Stamp® 2 Program**

This program will display the current status of the output pin from the PIR Sensor connected to P0 using the Debug Terminal.

```
' =========================================================================
  File...... PIR Simple.bs2
  Purpose... Show Output State Of PIR Sensor
  Author.... Parallax, Inc.
   E-mail.... support@parallax.com
  ' Started... 12-14-2005
  ' {$STAMP BS2}
  ' {$PBASIC 2.5}
' -----[ Program Description ]---------------------------------------------
' This program displays the current state of the PIR Sensor connected to P0
' on the DEBUG screen.
```

```
' -----[ Program Code ]----------------------------------------------------
Main:
    DO
     DEBUG HOME, BIN1 IN0 \qquad \qquad Display Status Of P0 At Home Pos.
     PAUSE 100 ' Small Delay
 LOOP STATES AND THE REPORT OF THE REPORT OF THE REPORT OF THE REPORT OF THE REPORT OF THE REPORT OF THE REPORT OF THE REPORT OF THE REPORT OF THE REPORT OF THE REPORT OF THE REPORT OF THE REPORT OF THE REPORT OF THE REPORT
```
#### **SX Microcontroller Application**

This program will display the current status of the output pin from the PIR Sensor connected to RC.7 by lighting an active high LED connected to RC.6 when motion is detected.

```
' =========================================================================
'' File...... PIR Simple.SXB
' Purpose... Demonstrate Reading The PIR Sensor
 Author.... Parallax, Inc.
  E-mail.... support@parallax.com
  Started... 12-14-2005
' Program Description
' -------------------------------------------------------------------------
' This program will display the status of the output of the PIR sensor
' connected to RC.7 by lighting an active high LED connected to RC.6 when
' motion is detected. Use a 220 or 330 ohm series resistor with the LED.
' Device Settings
' -------------------------------------------------------------------------
DEVICE SX28, OSC4MHZ, TURBO, STACKX, OPTIONX
FREQ 4_000_000
' IO Pins
' -------------------------------------------------------------------------
PIR VAR RC.7 ' I/O Pin For PIR Sensor
LED VAR RC.6 ' I/O Pin For LED
' Program Code
              ' -------------------------------------------------------------------------
Start:
 TRIS C = %101111111 Y  Set I/O Pin DirectionsMain:
  LED = PIR ' Make LED Follow PIR
 GOTO Main
```